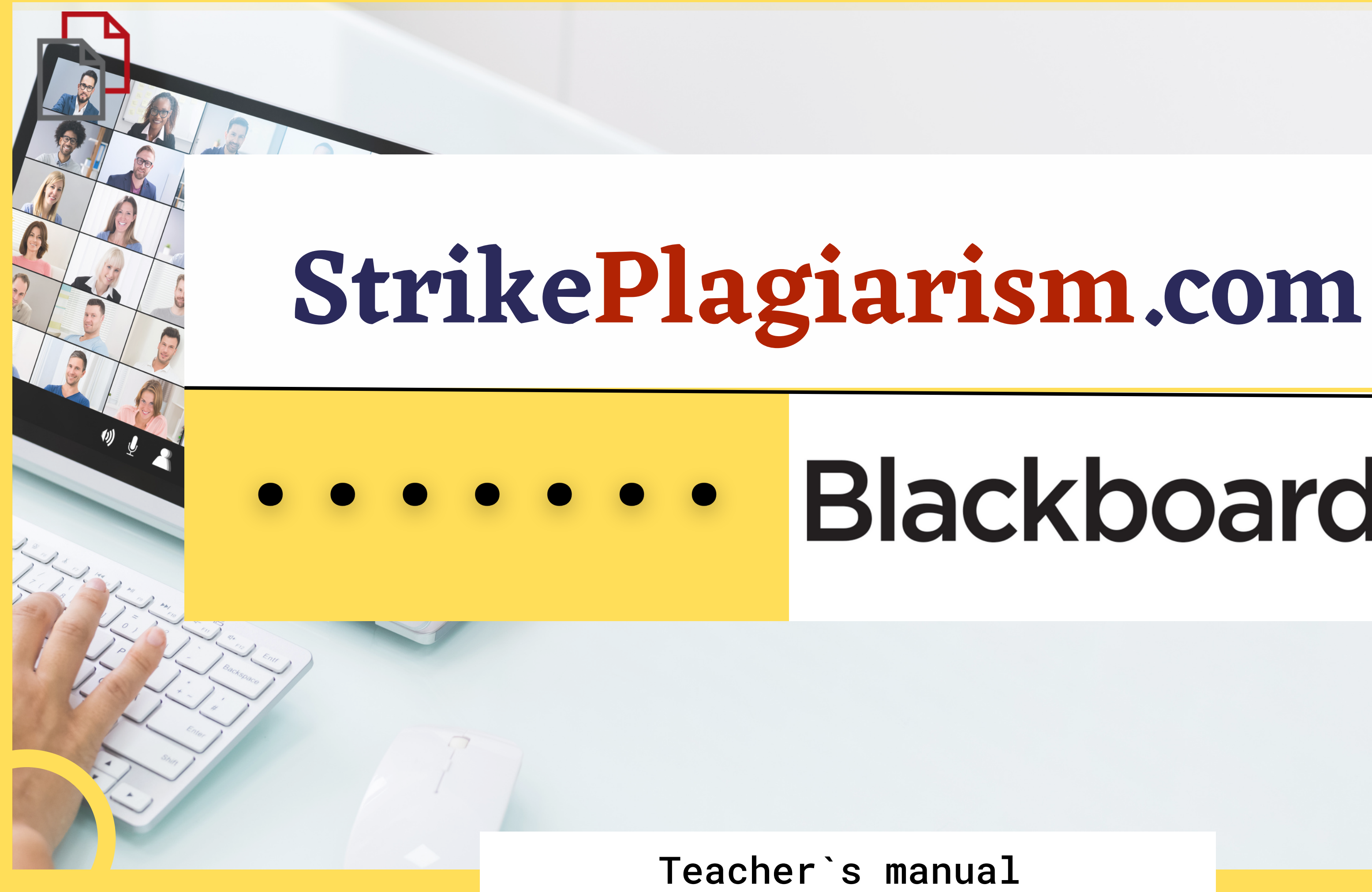

# Blackboard

# Blackboard,

**USERNAME** 

**PASSWORD** 

Login

Forgot Your Password?

Privacy and Terms of Use View Course Catalog Preview as Guest

### Log in to the account as a teacher.

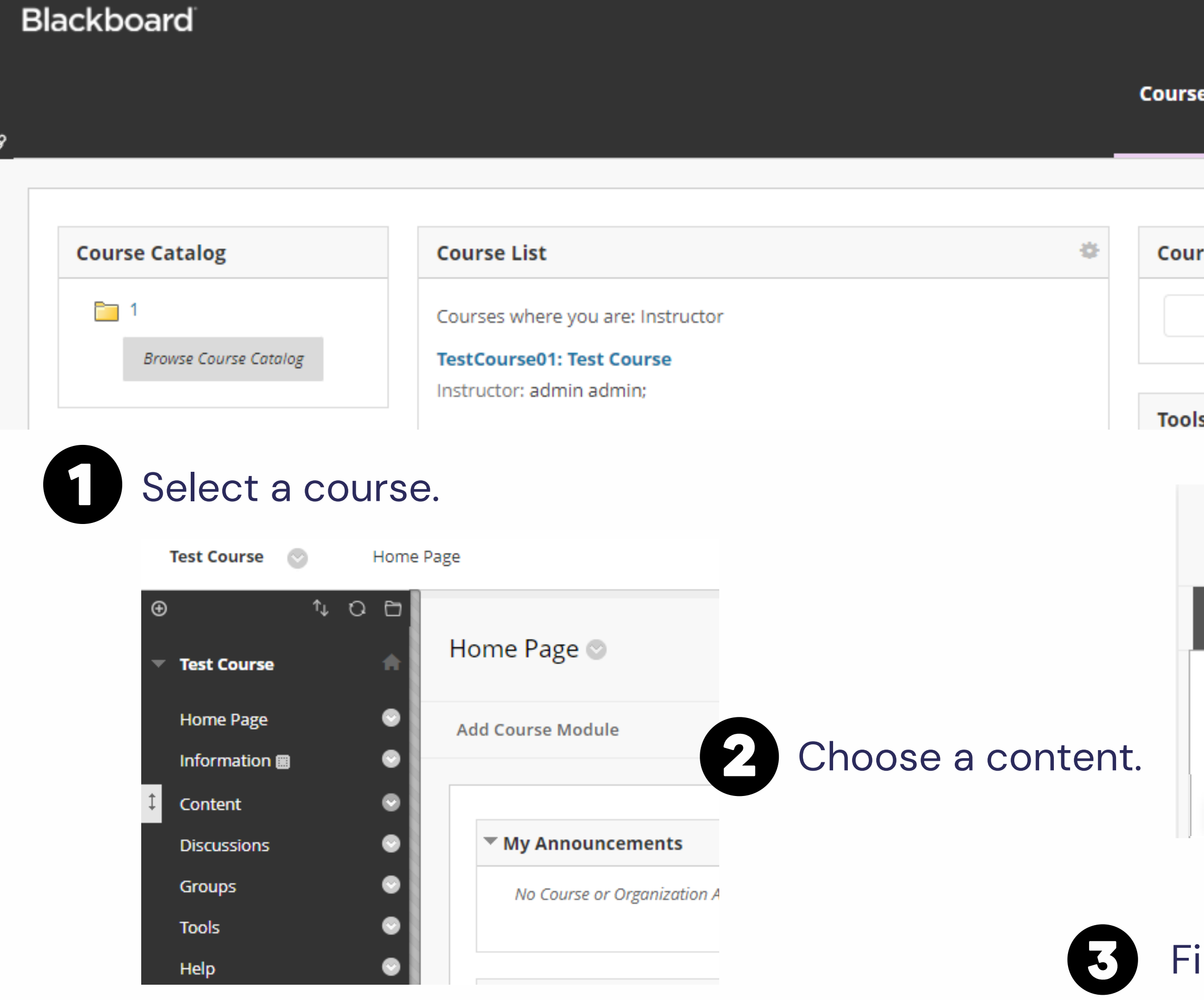

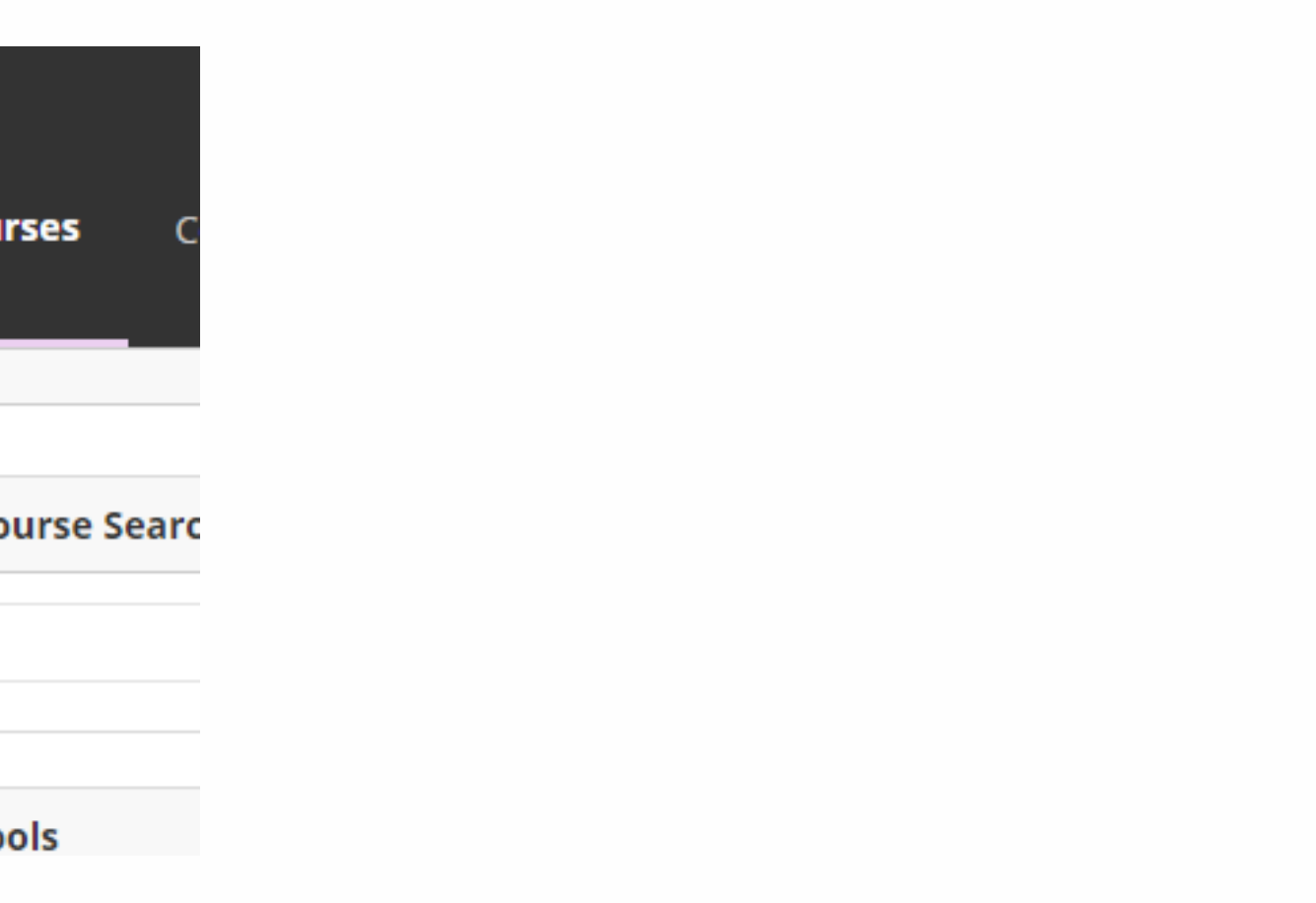

#### Content<sup>®</sup>

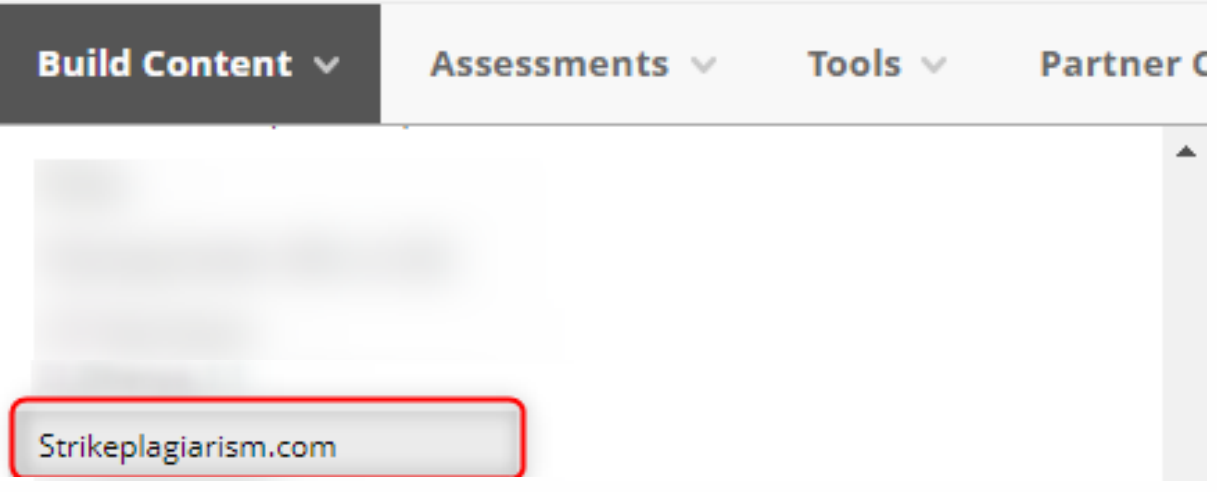

#### ind StrikePlagiarism.com.

#### Enter Assignment title, instructions, grade, deadline and click on "Add an assignment".

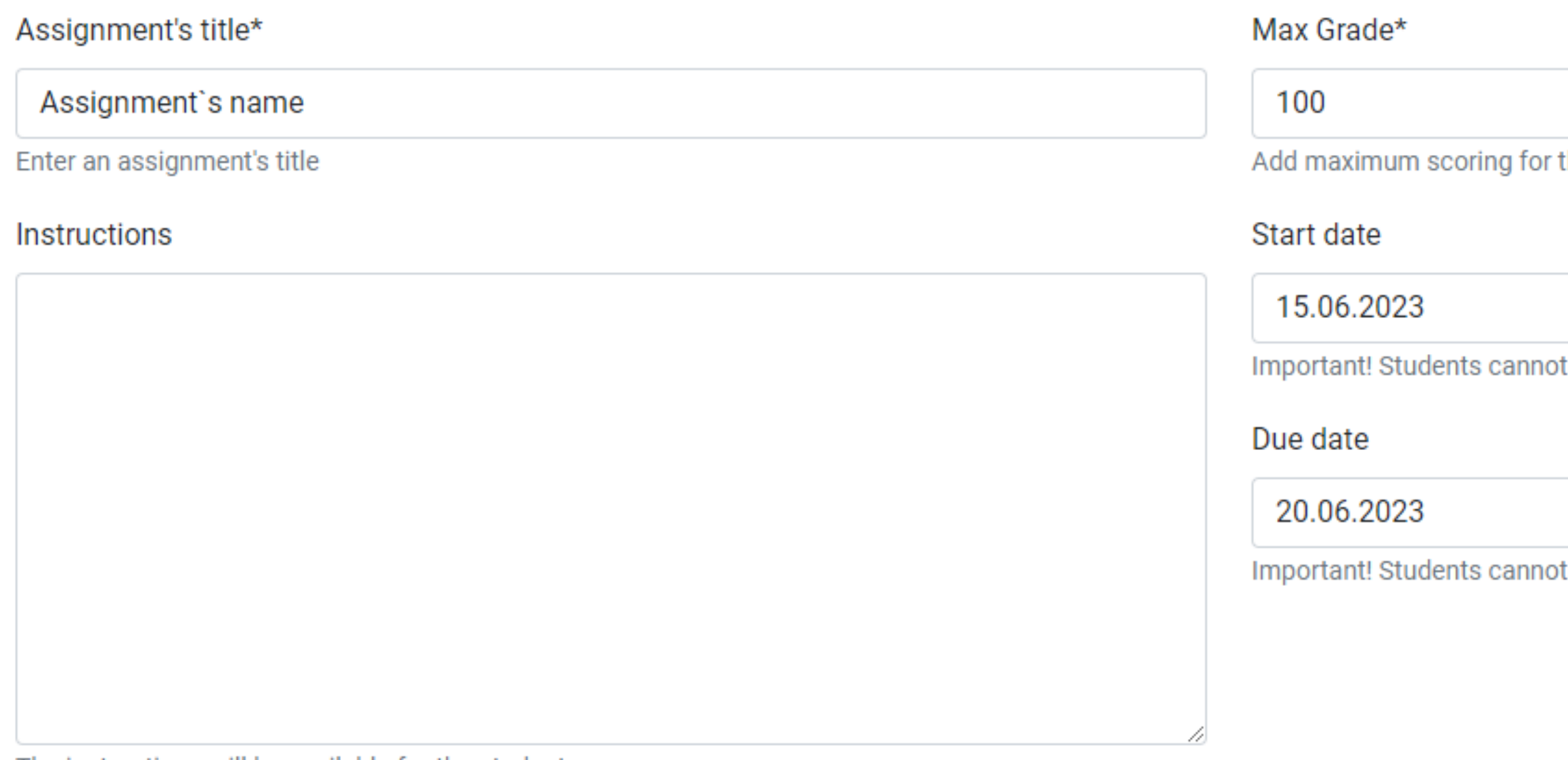

The instructions will be available for the students

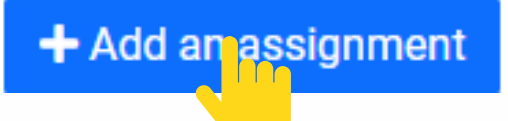

this assignment

submit the document before the starting date.

 $\Box$ 

 $\Box$ 

submit the document after the deadline.

## Once the verification by the system is over, you can check the report and evaluate the paper. Open report by clicking on Similarity score.

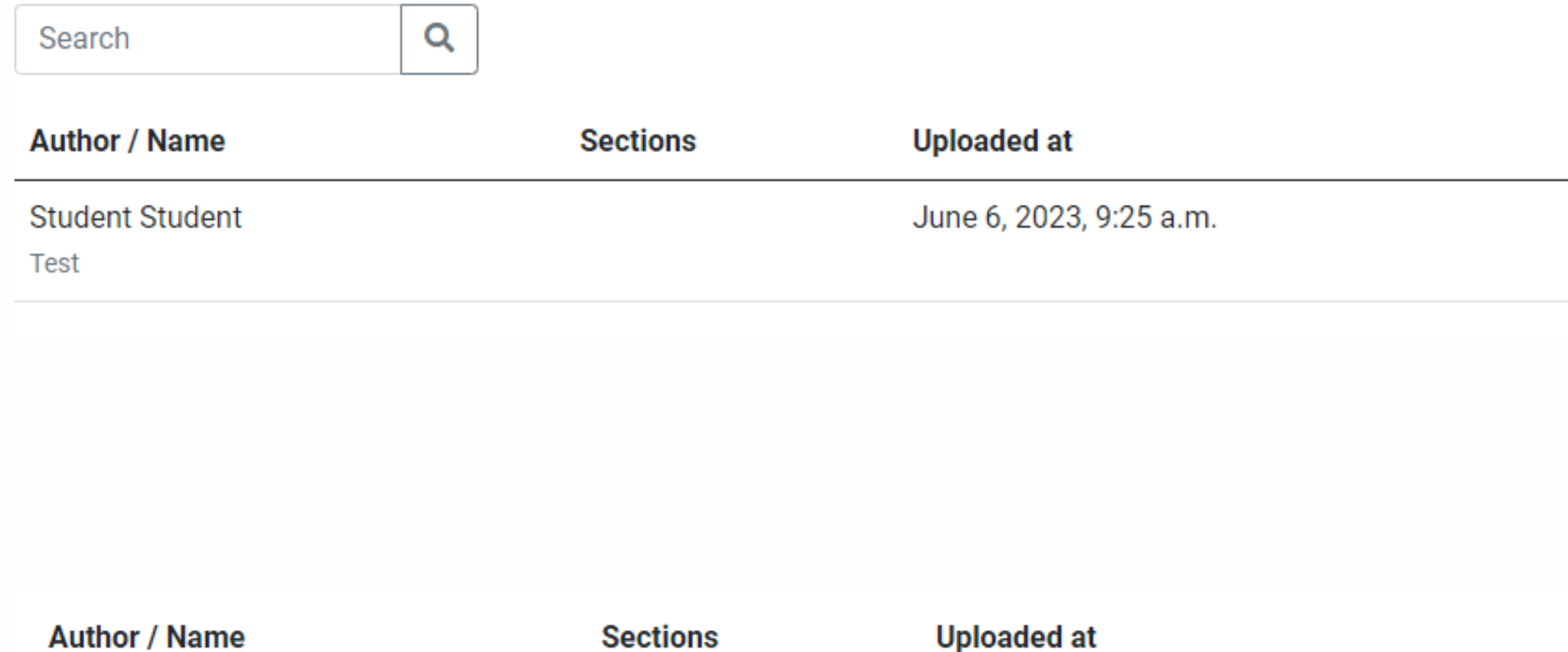

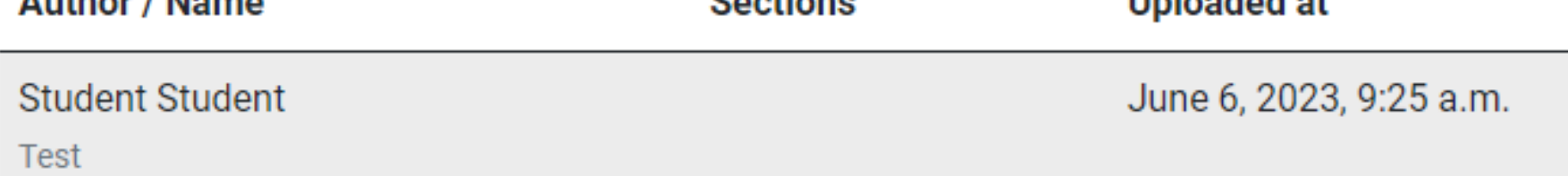

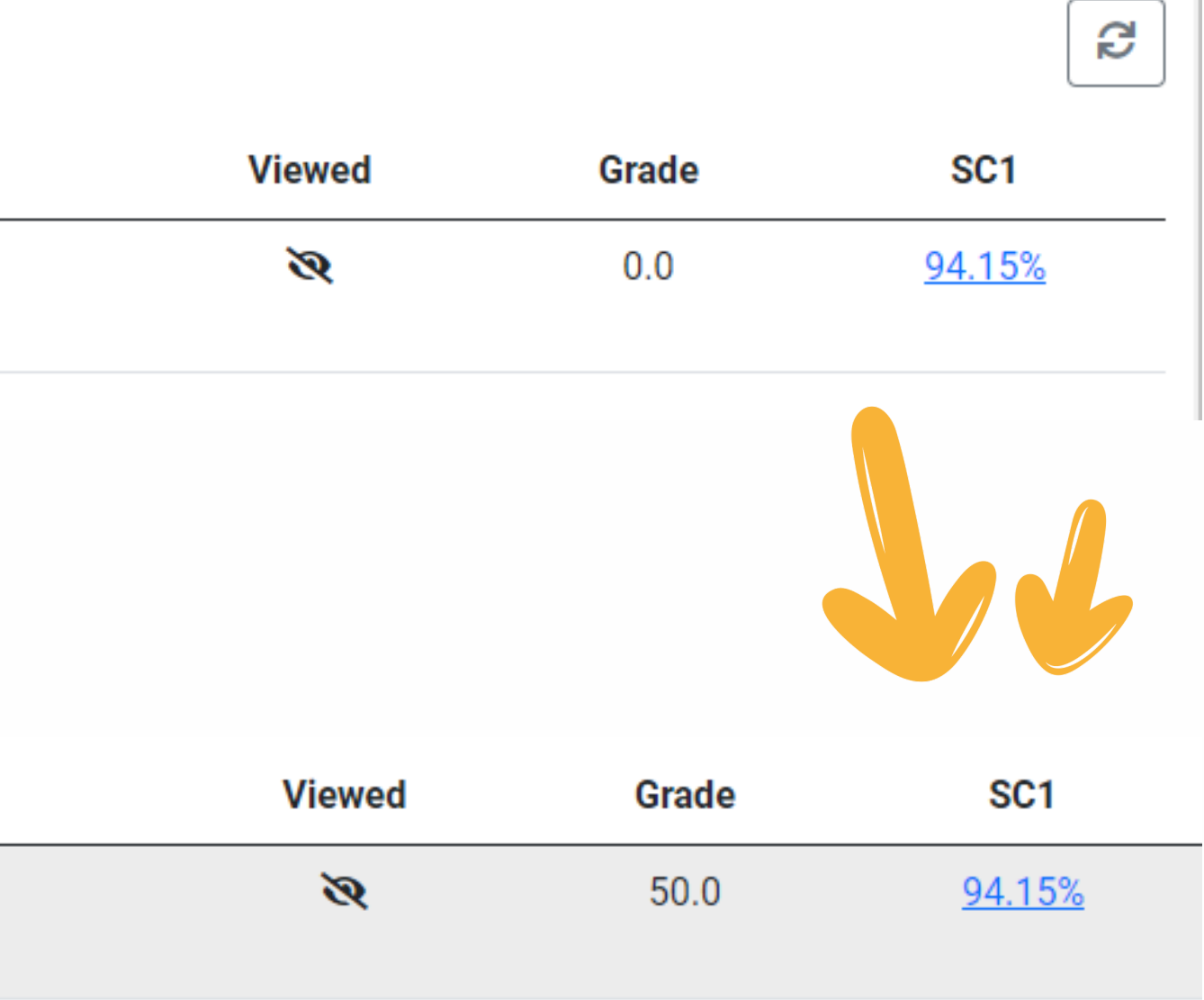

#### Open interactive report and grade the paper

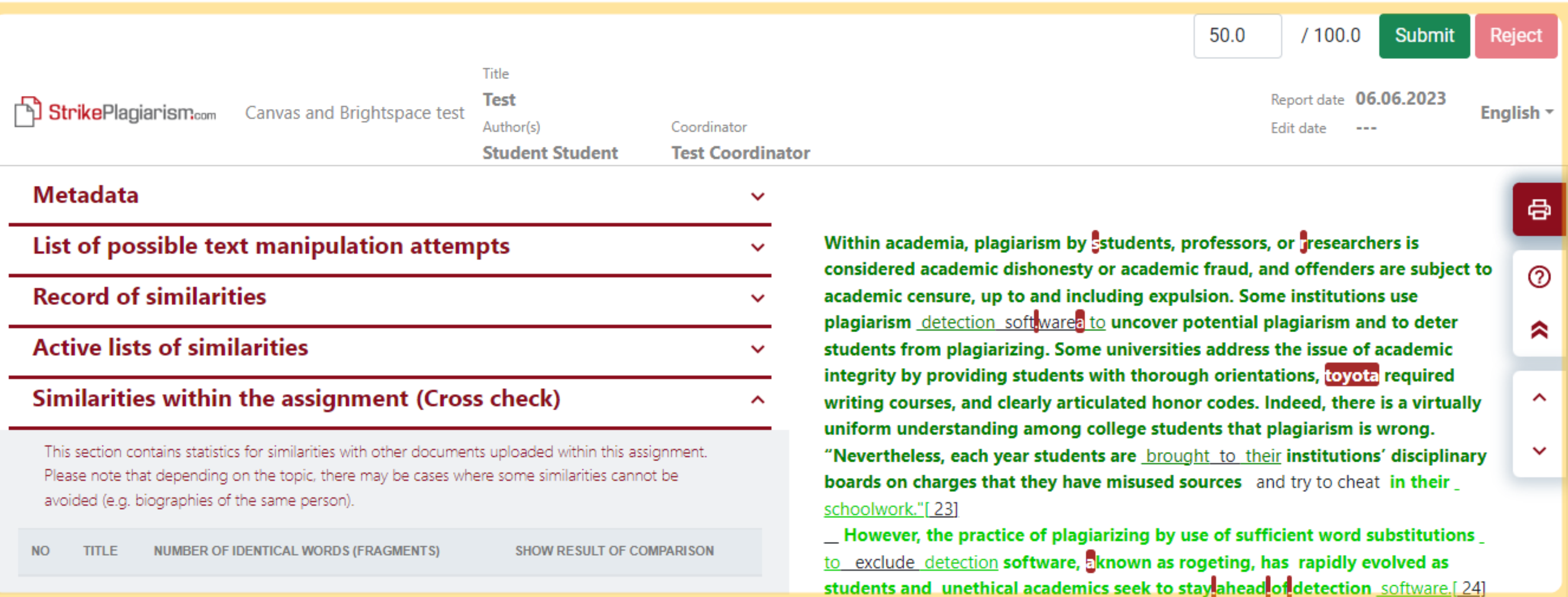

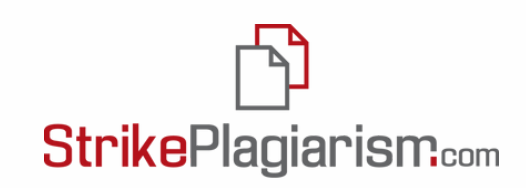

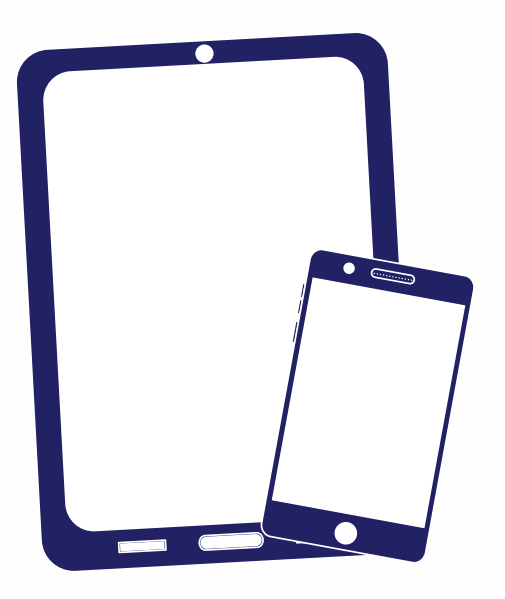

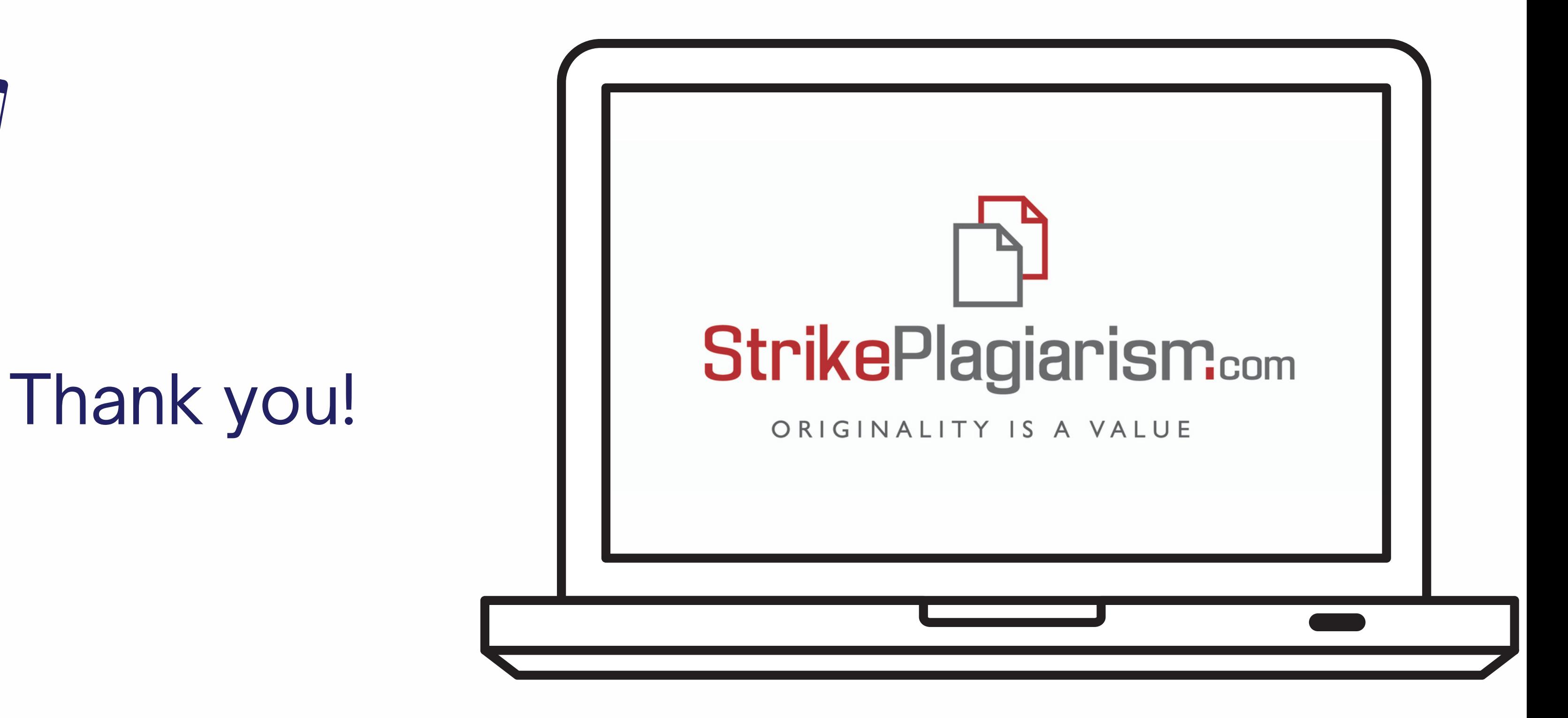

If you have any questions, please, contact us contact@strikeplagiarism.com